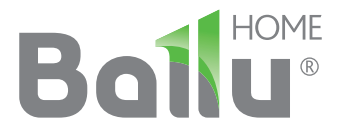

 $F = F$ 

## **Руководство** по эксплуатации Гарантийный талон

Блоки кондиционеров воздуха СПЛИТ-СИСТЕМЫ

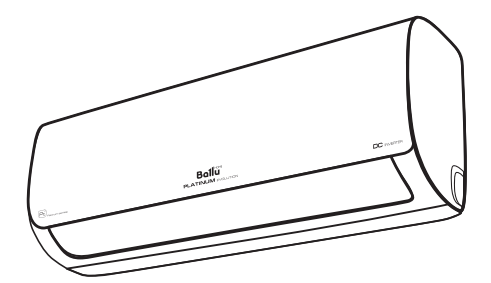

BSUI/in-09HN8 | BSUI/out-09HN8 | BSUI/in-12HN8 | BSUI/out-12HN8 | BSUI/in-18HN8 | BSUI/out-18HN8 | BSUI/in-24HN8 | BSUI/out-24HN8 |

Code-128

Перед началом эксплуатации прибора внимательно изучите данное руководство и храните его в доступном месте.

# **Bollu®**

Содержание

- $\overline{2}$ Используемые обозначения
- $\overline{\mathbf{3}}$ Правила безопасности
- $\overline{\mathbf{3}}$ Назначение
- $\overline{4}$ Устройство кондиционера
- 5 Управление кондиционером
- 10 Уход и обслуживание
- $11$ Технические характеристики
- $12$ Устранение неисправностей
- $13$ Срок эксплуатации
- 14 Условия эксплуатации
- $14$ Транспортировка и хранение
- 14 Комплектация
- 14 Утилизация прибора
- 14 Дата изготовления
- 14 Гарантия
- 15 Сертификация продукции
- $17$ Протокол о приемке оборудования
- 19 Гарантийный талон

### Используемые обозначения

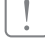

#### ВНИМАНИЕ!

Требования, несоблюдение которых может привести к тяжелой травме или серьезному повреждению оборудования.

## ОСТОРОЖНО!

Требования, несоблюдение которых может привести к серьезной травме или летальному исходу. **ПРИМЕЧАНИЕ** 

- 1. Если поврежден кабель питания, он должен быть заменен производителем/авторизованной сервисной службой или другим квалифицированным специалистом во избежание серьезных травм.
- 2. Кондиционер должен быть установлен с соблюдением существующих местных норм и правил эксплуатации электрических сетей.
- 3. После установки кондиционера электрическая вилка должна находиться в доступном месте.
- 4. Неисправные батарейки пульта должны быть заменены.
- 5. Кондиционер должен быть установлен на достаточно надежных кронштейнах.
- 6. Производитель оставляет за собой право без предварительного уведомления покупателя вносить изменения в конструкцию, комплектацию или технологию изготовления изделия с целью улучшения его свойств.
- 7. В тексте и цифровых обозначениях инструкции могут быть допущены опечатки.
- 8. Если после прочтения инструкции у Вас останутся вопросы по эксплуатации прибора, обратитесь к продавцу или в специализированный сервисный центр для получения разъяснений.
- 9. На изделии присутствует этикетка, на которой указаны технические характеристики и другая полезная информация о приборе.

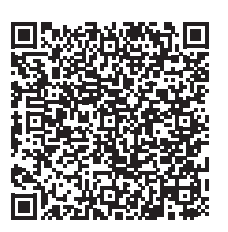

### Правила безопасности

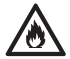

Данное устройство заполнено хладагентом R32.

- Не используйте хладагент, отличный от указанного (R32) для комплектации или замены. В противном случае в контуре охлаждения может образоваться недопустимо высокое давление, что может привести к неисправности или взрыву изделия.
- Количество заправляемого хладагента не должно превышать 1,7 кг.
- Техническое обслуживание и ремонт кондиционера, работающего на R32 хладагенте должно осуществляться после проверки на безопасность устройства, чтобы минимизировать риск возникновения опасных инцидентов.

## ВНИМАНИЕ!

- Использование кондиционера при низких температурах может привести к его неисправности.
- Монтаж кондиционера должен осуществляться квалифицированными специалистами официального дилера.
- Перед установкой кондиционера убедитесь, что параметры местной электрической сети соответствуют параметрам, указанным на табличке с техническими данными прибора.
- Не допускается установка кондиционера в местах возможного скопления легковоспламеняющихся газов и помещениях с повышенной влажностью (ванные комнаты, зимние сады).
- Не устанавливайте кондиционер вблизи источников тепла.
- Чтобы избежать сильной коррозии кондиционера, не устанавливайте наружный блок в местах возможного попадания на него соленой морской воды.
- Все кабели и розетки должны соответствовать техническим характеристикам прибора и электрической сети.
- Кондиционер должен быть надежно заземлен.

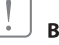

#### ВНИМАНИЕ!

- Внимательно прочитайте эту инструкцию перед установкой и эксплуатацией кондиционера, если у вас возникнут вопросы обращайтесь к официальному дилеру производителя.
- $\bullet$ Используйте прибор только по назначению указанному в данной инструкции.
- Не храните бензин и другие летучие и легково- $\bullet$ спламеняющиеся жидкости вблизи кондиционера - это очень опасно!
- Кондиционер не дает притока свежего воздуха!  $\bullet$ Чаще проветривайте помещение, особенно если в помещении работают приборы на жидком топливе, которые снижают количество кислорода в воздухе.

## ОСТОРОЖНО!

- Не подключайте и не отключайте кондиционер от электрической сети, вынимая вилку из розетки, используйте кнопку ВКЛ/ВЫКЛ.
- Не засовывайте посторонние предметы в возду- $\bullet$ хозаборные решетки кондиционера. Это опасно, т.к. вентилятор вращается с высокой скоростью.
- Не позволяйте детям играть с кондиционером.
- $\bullet$  . Не охлаждайте и не нагревайте воздух в помещении очень сильно если в нем находятся дети или инвалиды.

#### **Назначение**

Прибор предназначен для охлаждения, обогрева, осушения и вентиляции воздуха в бытовых помешениях.

#### 4 Устройство кондиционера

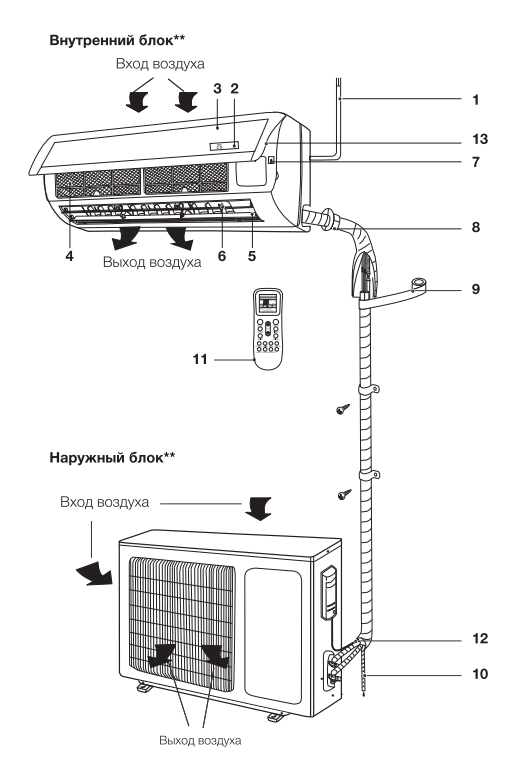

## Устройство кондиционера

- 1 Шнур питания.
- 2 Дисплей.
- 3 Передняя панель.
- 4 Воздушный фильтр-сетка.
- 5 Горизонтальные жалюзи.
- 6 Вертикальные жалюзи.
- 7 Кнопка ручного выключения.
- 8 Межблочная трасса для хладагента\*.
- 9 Изоляция\*.
- 10 Дренажная трасса\*.
- 11 Пульт дистанционного управления.
- 12 Соединительная трасса\*.
- 13 USB разъем для подключения Wi Fi модуля (покупается отдельно).

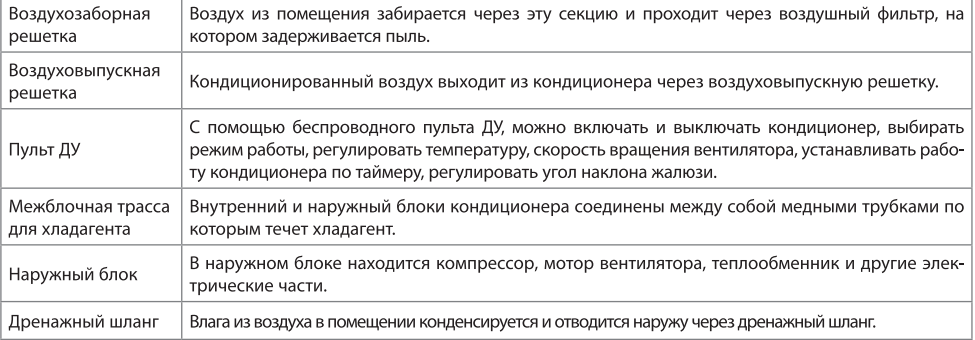

#### **ПРИМЕЧАНИЕ**

Этот кондиционер состоит из внутреннего и наружного блоков. Управление кондиционером возможно с пульта ДУ.

В комплект сплит-системы (кондиционера воздуха) входят: один внутренний блок кондиционера воздуха с пультом управления в упаковке, один внешний (наружный) блок кондиционера воздуха в упаковке, одна инструкция пользователя.

<sup>\*</sup> Не входит в комплект поставки.

<sup>\*\*</sup> Внешний вид блоков Вашего кондиционера может отличаться от схематичных изображений в инструкции.

#### Управление кондиционером

#### Панель индикации внутреннего блока

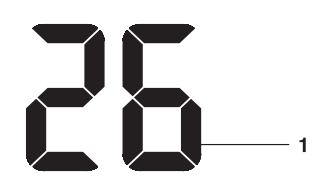

1 – Индикатор текущей температуры

#### Описание пульта дистанционного управления

- Для управления кондиционером применяется беспроводной инфракрасный дистанционный пульт.
- При управлении расстояние между пультом и приемником сигнала на внутреннем блоке должно быть не более 8 м. Между пультом и блоком не должно быть предметов, мешающих прохождению сигнала.
- Пульт управления должен находиться на расстоянии не менее 1 м от телевизионной и радио аппаратуры.
- Не роняйте и не ударяйте пульт, а также не оставляйте его под прямыми солнечными лучами.

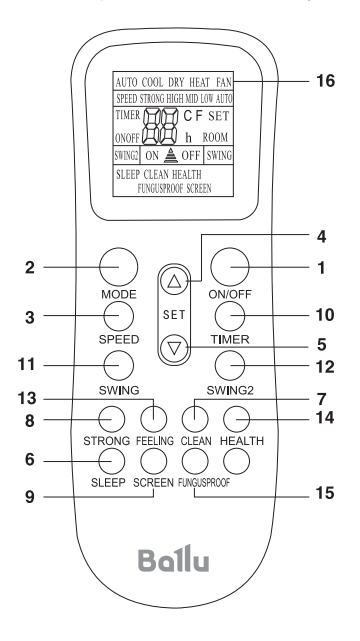

- 1. Кнопка ON/OFF включение/выключение.
- 2. Кнопка MODE выбор режима работы: Автоматический - Охлаждение - Осушение -Вентиляция - Обогрев.
- 3. Кнопка SPEED выбор скорости вращения вентилятора.
- 4. Кнопка ▲ увеличение температуры.
- 5. Кнопка - уменьшение температуры.
- 6. Кнопка SLEEP - установка ночного режима работы.
- 7. Кнопка CLEAN активация функции самоочистки внутреннего блока.
- 8. Кнопка STRONG активация интенсивного режима работы.
- 9. Кнопка SCREEN отключение дисплея на внутреннем блоке.
- 10. Кнопка TIMER авктивация таймера на включение и выключение.
- 11. Кнопка SWING управление направлением воздушного потока по вертикали.
- 12. Кнопка SWING2 управление направлением воздушного потока по горизонтали.
- 13. Кнопка FEELING активация режима поддержания заданной температуры вокруг пользователя (рядом с пультом ДУ).
- 14. Кнопка HEALTH\* включение/выключение режима ионизации.
- 15. Кнопка FUNGUSPROOF активация режимов автоматической просушки внутреннего блока.
- 16. Панель индикации пульта дистанционного управления.

#### **ПРИМЕЧАНИЕ**

Представленная картинка относится к стандартному пульту дистанционного управления, на котором изображены практически все функциональные кнопки. Они могут слегка отличаться от функциональных кнопок вашего пульта дистанционного управления (в зависимости от модели).

- 1 ОN/ОFF (ВКЛЮЧЕНИЕ/ВЫКЛЮЧЕНИЕ) Нажмите кнопку ON/OFF. Кондиционер начнет работу в последнем выбранном режиме. При нажатии кнопки второй раз, прибор будет выключен.
- 2 Кнопка МОDE (режим работы)

Нажатием кнопки выбирается режим работы в следующей последовательности: AUTO (Автоматический), Cool (Охлаждение), Dry (Осушение), Heat (Нагрев), Fan (Вентиляция).

<sup>\*</sup> В данной серии не используется

На дисплее пульта высвечиваются соответствующие знаки индикации режимов:

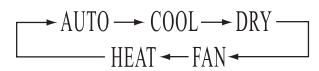

#### **ПРИМЕЧАНИЕ**

Когда выбран режим AUTO (АВТОМАТИЧЕСКИЙ РЕЖИМ РАБОТЫ), установленная температура отображаться не будет, кондиционер в зависимости от температуры воздуха в помещении автоматически начинает работать в режиме охлаждения или нагрева, создавая комфортные условия для пользователя.

3 SPEED (ВЫБОР СКОРОСТИ ВРАШЕНИЯ ВЕНТИЛЯТОРА)

Нажатием кнопки SPEED скорость вентилятора меняется в следующей последовательности:

AUTO - Высокая - Средняя - Низкая.

На дисплее высвечивается соответствующая индикация скорости вентилятора:

AUTO – LOW (низкая) – MID (средняя) – HIGH (высокая). В режиме AUTO скорость вентилятора задается автоматически в зависимости от разницы заданной температуры и температуры окружающего воздуха.

- 4 КНОПКА НАСТРОЙКИ ТЕМПЕРАТУРЫ ▲ Используется для увеличения температуры. Для того, чтобы увеличить температуру, нажмите кнопку •. Непрерывное нажатие и удержание кнопки ▲ более 2 секунд позволяет повышать температуру в ускоренном режиме. В режиме AUTO функция регулировки температуры отсутствует. Диапазон регулировки температур: 16-32 °С.
- 5 КНОПКА НАСТРОЙКИ ТЕМПЕРАТУРЫ Используется для уменьшения температуры. Непрерывное нажатие и удержание кнопки • более 2 секунд позволяет понижать температуру в ускоренном режиме. В режиме AUTO функция регулировки температуры отсутствует.
- 6 SLEEP (НОЧНОЙ РЕЖИМ)

Используется для установки или отмены НОЧНОГО РЕЖИМА. После включения прибора функцию установки ночного режима нужно активировать. После выключения прибора или повторного нажатия на клавишу SLEEP функция НОЧНОГО РЕЖИМА будет отменена. При установке функции НОЧНОГО РЕЖИМА на дисплее пульта высвечивается SLEEP. В этом режиме может быть применена функция TIMER. В режиме AUTO и SPEED данная функция недоступна.

7 CLEAN (OYMCTKA)

При выключенном пульте дистанционного управления нажмите кнопку CLEAN (ОЧИСТКА). Жалюзи устанавливаются в исходное положение, и кондиционер запускает функцию очистки. Максимальная продолжительность работы данной функции - 35 минут. Эта функция направлена на очистку пыли на испарителе и осушение воды, находящейся внутри испарителя. Функция предотвращает образование плесени и появление неприятного запаха.

Для отключения функции необходимо еще раз нажать кнопку CLEAN или кнопку «ВКЛ./ ВЫКЛ.», либо функция CLEAN прекратит работу автоматически по истечении 35 минут.

#### **ПРИМЕЧАНИЕ**

О ФУНКЦИИ СLEAN.

Функция CLEAN необходима для удаления влаги с поверхности испарителя и внутренних полостей блока. Удаление влаги предотвращает появление и рост бактерий и образования плесени. В режиме CLEAN (функция продувки испарителя) вентилятор автоматически вращается на низкой скорости.

#### 8 STRONG (ИНТЕНСИВНЫЙ РЕЖИМ)

В режиме COOL (Охлаждение) и НЕАТ (Обогрев) нажатием кнопки STRONG можно включить/ выключить функцию ИНТЕНСИВНЫЙ РЕЖИМ. При переключении режимов либо при увеличении/уменьшении скорости вращения вентилятора, функция ИНТЕНСИВНЫЙ РЕЖИМ автоматически отключается.

#### **ПРИМЕЧАНИЕ**

#### О ФУНКЦИИ STRONG

После запуска данной функции вентилятор начнет вращаться на максимальной скорости для достижения заданной температуры за минимальное время.

9 SCREEN (ПОДСВЕТКА ДИСПЛЕЯ НА ВНУТРЕННЕМ БЛОКЕ)

Нажатием кнопки SCREEN можно включить/ выключить отображение ДИСПЛЕЯ внутреннего блока.

После выключения прибора функцию SCREEN необходимо включить снова.

10 Кнопка TIMER (ТАЙМЕР)

Настройка времени включения ON.

При выключенном пульте дистанционного управления нажмите кнопку TIMER. На дисплее отображается TIMER ON и время таймера. Диапазон установки времени варьируется от 0,5 ч. до 24 часов;

Для настройки желаемой отсрочки включения нажимайте кнопку ▲ или ▼. Каждое нажатие этих кнопок задает увеличение или уменьшение времени на полчаса. По достижению 10 часов каждое нажатие этих кнопок задает увеличение или уменьшение времени на один час;

Для включения функции таймера еще раз нажмите кнопку TIMER.

Настройка времени выключения ОFF.

При включенном пульте дистанционного управления нажмите кнопку TIMER. На дисплее отображается TIMER OFF и время таймера. Диапазон установки времени варьируется от 0,5 ч. до 24 часов;

Для настройки желаемой отсрочки выключения нажимайте кнопку ▲ или ▼. Каждое нажатие этих кнопок задает увеличение или уменьшение времени на полчаса. По достижению 10 часов каждое нажатие этих кнопок задает увеличение или уменьшение времени на один час:

Для выключения функции таймера еще раз нажмите кнопку ТАЙМЕР.

11,12 SWING и SWING2 (ПОЛОЖЕНИЕ ВЕРТИКАЛЬНЫХ И ГОРИЗОНТАЛЬНЫХ ЖАЛЮЗИ)

Нажатием кнопок SWING и SWING2 можно регулировать положение вертикальных и горизонтальных жалюзи внутреннего блока под необходимым Вам углом.

Если нажать на кнопку SWING или SWING2 жалюзи начнут качаться, затем, если кнопку еще раз нажать, положение жалюзи зафиксируется в выбранном положении.

#### 13 KHONKA FEELING\*

Заданная температура воздуха поддерживается не в месте расположения внутреннего блока инверторной сплит-системы, а рядом с пультом ДУ (вблизи пользователя), что обеспечивает наиболее комфортные климатические условия.

#### 14 КНОПКА НЕАLТН\*

Функция ионизации. В данной серии не используется.

**15 FUNGUSPROOF** 

У этого кондиционера есть особая функция просушивания и защиты от плесени, которую можно включить или отключить. Эта функция контролируется пультом дистанционного управления в режиме охлаждения, просушивания и автоматическом режиме. Перед тем как отключиться, вентилятор внутреннего блока работает три минуты, подавая слабый поток воздуха. Данная функция направлена на предотвращение заплесневения испарителя вследствие накопления воды и распространение неприятного запаха.

#### **ПРИМЕЧАНИЕ**

Эта функция не является заводской настройкой. Способ настройки: при выключенном кондиционере и пульте дистанционного управления направьте пульт дистанционного управления на кондиционер, один раз нажмите кнопку FUNGUSPROOF. Прозвучит пятикратный звуковой сигнал. При установке данной функции, за исключением случаев, когда кондиционер отключается от питания или эту функцию отключают вручную, она будет работать по умолчанию.

Для отключения этой функции:

В выключенном состоянии кондиционера и пульта дистанционного управления направьте пульт дистанционного управления на кондиционер и один раз нажмите на кнопку FUNGUSPROOF.

При включенной функции рекомендуется не включать повторно кондиционер, пока она полностью не остановится.

Прозвучит пятикратный звуковой сигнал.

<sup>\*</sup> В данной серии не используется

Панель индикации пульта дистанционного управления

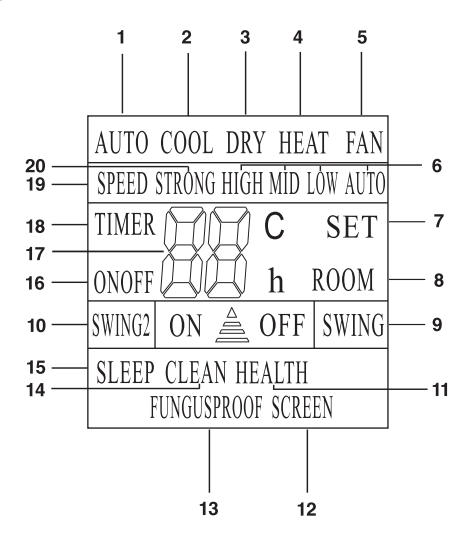

- 1. AUTO автоматический режим работы;
- 2. COOL режим охлаждения:
- 3. DRY режим осушения;
- 4. НЕАТ режим обогрева;
- 5. FAN режим вентиляции;
- 6. HIGH, MID, LOW, AUTO скорость вращения вентилятора;
- 7. SET заданная температура;
- 8. ROOM температура в помещении;
- 9. SWING индикация работы горизонтальных жалюзи:
- 10. SWING2 индикация работы вертикальных жалюзи;
- 11. НЕАLTH в данной серии не используется;
- 12. SCREEN отображение дисплея на внутреннем блоке:
- 13. FUNGUSPROOF индикация режима автоматической просушки внутреннего блока;
- 14. CLEAN индикатор функции самоочистки внутреннего блока;
- 15. SLEEP индикатор ночного режима работы;
- 16. ON OFF индикация включения/выключения кондиционера:
- 17. Заданная температура или температура в помешении:
- 18. TIMER индикатор работы таймера;
- 19. SPEED индикатор скорости вращения вентилятора;
- 20. STRONG индикатор интенсивного режима работы.

#### Порядок работы кондиционера в различных режимах

В режиме охлаждения или нагрева кондиционер поддерживает заданную температуру с точностью ±1 °С.

Если заданная температура в режиме охлаждения выше температуры окружающего воздуха более чем на 1 °С - кондиционер будет работать в режиме вентиляции.

Если заданная температура в режиме нагрева ниже температуры окружающего воздуха более чем на 1 °С - кондиционер будет работать в режиме вентиляции.

В режиме AUTO температура не регулируется вручную, кондиционер автоматически поддерживает комфортную температуру 25±2 °С. Если температура плюс 20 °С кондиционер автоматически начнет работу в режиме нагрева. При температуре плюс 26 °С кондиционер включится в режим охлаждения.

- В режиме осушения (DRY) кондиционер поддерживает заданную температуру с точностью ±2 °С. Если при включении кондиционера температура в помещении выше заданной более чем на 2 °С, то кондиционер будет работать в режиме охлаждения.
- При достижении температуры ниже заданной  $\ddot{\phantom{0}}$ более чем на 2 °С компрессор и вентилятор наружного блока прекращают работу, вентилятор внутреннего блока вращается с низкой скоростью.
- В режиме SLEEP\* при работе на охлаждение после первого часа работы заданная температура автоматически повышается на 1 °С, после второго – еще на 1 °С.

Далее заданная температура остается без изменения.

В режиме SLEEP\* при работе на нагрев после первого часа работы заданная температура автоматически понижается на 2 °С, после второго - еще на 2 °С.

Далее заданная температура остается без изменения.

#### Основные функции управления

• Для включения/выключения прибора нажмите кнопку ON/OFF.

<sup>\*</sup> Через 7 часов с момента активации функции SLEEP кондиционер автоматически отключается

#### **ПРИМЕЧАНИЕ**

После выключения прибора жалюзи внутреннего блока закроются автоматически.

- Нажимая кнопку MODE, можно выбрать необходимый Вам режим работы, либо выбрать предустановленные режимы COOL или HEAT.
- Кнопками или можно установить желаемую температуру. В режиме AUTO температура задается автоматически.
- Нажимая кнопку SPEED, можно выбрать необходимую Вам скорость вращения вентилятора. В режиме TURBO скорость вращения задается автоматически.
- Нажатием кнопки SWING и SWING2, можно установить желаемое положение вертикальных и горизонтальных жалюзи.

#### Дополнительные функции управления

- Нажимая кнопку SLEEP можно включить/отключить НОЧНОЙ РЕЖИМ РАБОТЫ.
- Нажимая кнопку TIMER, можно установить или отключить функцию таймера.
- Нажимая кнопку SCREEN, можно включить или отключить подсветку дисплея на внутреннем блоке.
- Нажимая кнопку STRONG, можно включить/отключить интенсивный режим.

#### Функция разморозки

Когда температура на улице очень низкая, а влажность очень высокая, радиатор наружного блока может замерзнуть, что может негативно сказаться на эффективности работы. В этом случае предусмотрена автоматическая разморозка внешнего блока. При первом запуске после первого часа работа функция разморозки будет включена автоматически. Операция обогрева будет прервана на 5-15 минут для выполнения операции разморозки.

- Вентиляторы внутреннего и наружного блока остановлены.
- В процессе разморозки, наружный блок может выпускать некоторое количество пара. Это связано с ускоренным процессом разморозки и не является неисправностью.
- После завершения процесса разморозки, операция обогрева будет возобновлена.

#### Порядок управления

После подключения кондиционера к сети электропитания нажмите кнопку ON/OFF для включения кондиционера.

- Кнопкой МОDЕ выберите режим охлаждения COOL или нагрева HEAT.
- Кнопками или установите значение заданной температуры в диапазоне от 16 до 32 °С.
- В режиме AUTO значение температуры устанавливается автоматически и с пульта не задается.
- $\bullet$ Кнопкой SPEED установите требуемый режим вращения вентилятора: AUTO; HIGH (высокая скорость); MID (средняя скорость); LOW (низкая скорость).
- Кнопками SWING или SWING2 установите режим качания жалюзи. Для включения функций SLEEP, TIMER, STRONG, SCREEN нажмите соответствующие кнопки.

#### Замена батареек в пульте управления

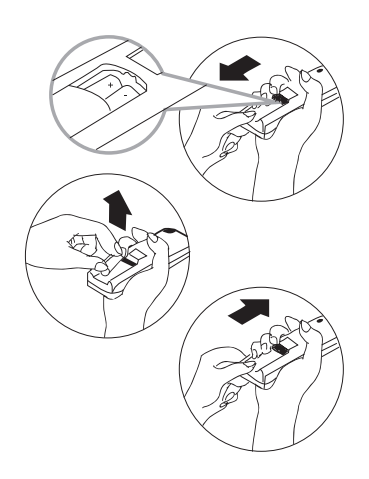

- 1. Сдвинуть крышку с обратной стороны пульта ДУ.
- 2. Вставить две щелочных батарейки типа ААА, убедитесь, что они вставлены в соответствии с указанным направлением.

#### **ПРИМЕЧАНИЕ**

- Замените батарейки, если ЖК дисплей пульта ДУ не светится или когда пульт ДУ не может быть использован для изменения настроек кондиционера.
- Используйте новые батарейки типа ААА.
- Если вы не используете пульт ДУ более месяца, извлеките батарейки.

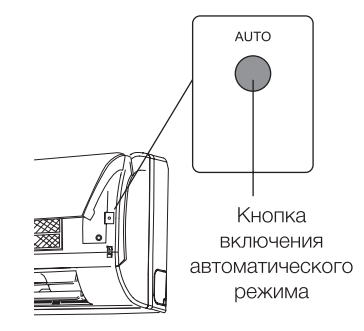

Управление кондиционером без пульта ДУ

Если вы потеряли пульт ДУ или он неисправен, выполните следующие шаги:

1. Если кондиционер выключен.

Если вы хотите запустить кондиционер, нажмите кнопку автоматического режима на внутреннем блоке (перед этим аккуратно приподнимите переднюю панель).

2. Если кондиционер включен.

Если вы хотите выключить кондиционер, нажмите кнопку автоматического режима на внутреннем блоке.

#### **ПРИМЕЧАНИЕ**

Не держите кнопки нажатыми в течении длительного времени, это может привести к сбою в работе кондиционера.

#### Уход и обслуживание

#### Чистка передней панели

- Отключите устройство от источника питания до того, как вынете шнур питания из розетки.
- Чтобы снять переднюю панель кондиционера, зафиксируйте ее в верхней позиции и тяните на себя.
- Используйте сухую и мягкую тряпку для очистки панели. Используйте теплую воду (ниже 40 °С) для промывки панели, если устройство очень грязное.
- Ни в коем случае не используйте бензин, растворители и абразивные средства для очистки передней панели кондиционера.
- Не допускайте попадания воды на внутренний блок. Велика опасность получить удар электрическим током.

Закройте переднюю панель путем нажатия позиции «b» по направлению вниз.

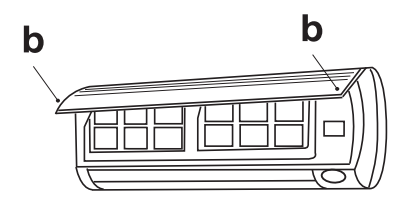

#### Чистка воздушного фильтра

Необходимо прочищать воздушный фильтр после его эксплуатации в течение 100 часов. Процесс очистки выглядит следующим образом:

Отключите кондиционер.

- Откройте переднюю панель
- Аккуратно потяните рычаг фильтра на себя.
- Извлеките фильтр.

#### Очистка и повторная установка воздушного фильтра

После очистки хорошо просушите фильтр. Установите фильтр на место.

Снова закройте переднюю панель.

#### **ПРИМЕЧАНИЕ**

Промывайте воздушный фильтр каждые две недели, если кондиционер работает в очень загрязненном помещении.

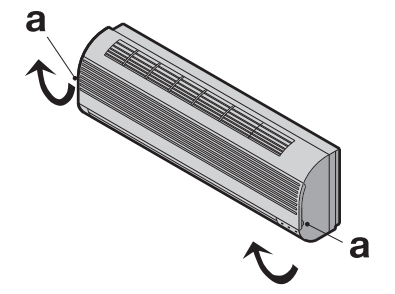

## Технические характеристики

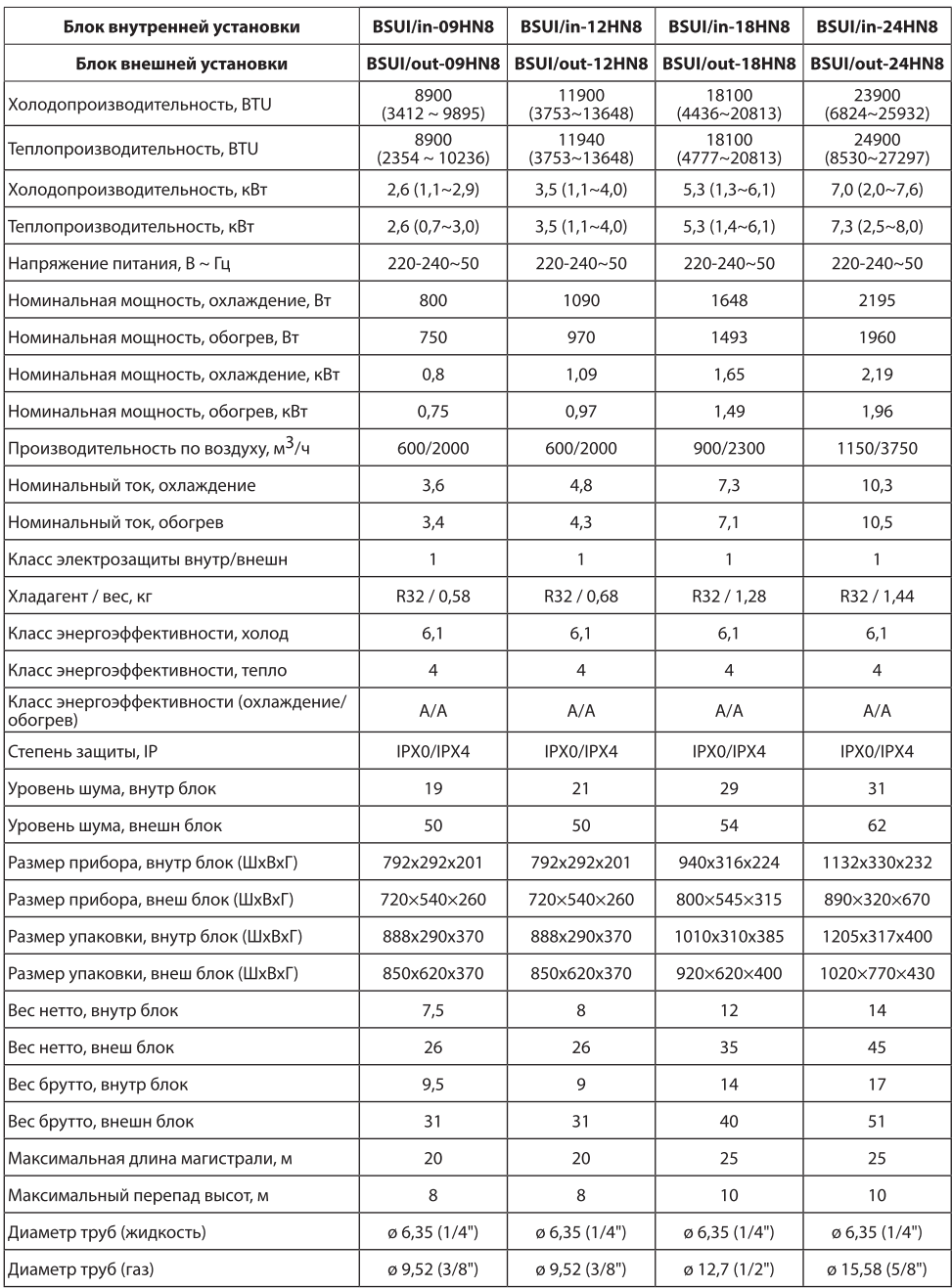

#### $12$ Устранение неисправностей

#### Устранение неисправностей

В случае возникновения проблем с эксплуатацией или обнаружении неисправностей обратитесь к способам их устранения, указанным в таблице ниже.

В случае невозможности решения проблем указанными способами обратитесь в центр технического обслуживания.

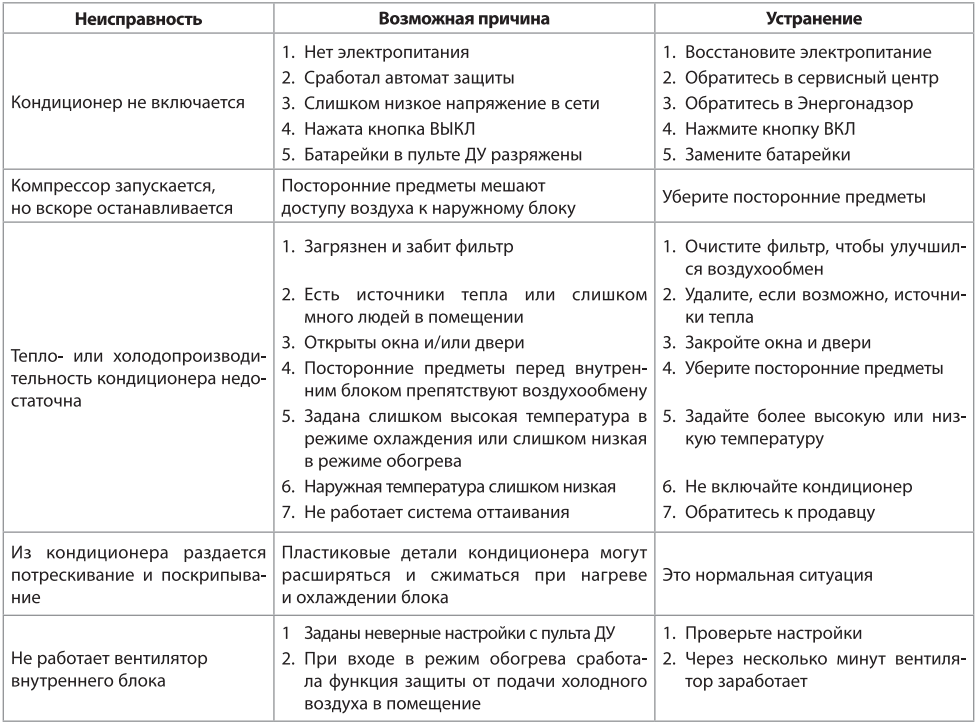

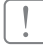

## ВНИМАНИЕ!

Во избежание поражения электрическим током не меняйте электропроводку и не проводите ремонт кондиционера самостоятельно.

#### Эффекты, не связанные с нарушением нормальной работы кондиционера

#### 1. Кондиционер не работает

Кондиционер не включается сразу после нажатия кнопки "ON/OFF".

Если горит индикатор рабочего состояния, то это указывает на нормальное функционирование кондиционера. Устройство защиты кондиционера от частых пусков не позволяет включать кондиционер ранее, чем через 3 минуты после его отключения.

После включения кондиционера при низкой температуре НАРУЖНОГО воздуха активируется система защиты от подачи холодного воздуха в помещение. (См. раздел "ОХЛАЖДЕНИЕ, ОБОГРЕВ и ВЕНТИЛЯЦИЯ").

#### 2. Из внутреннего блока выходит белый туман и холодный воздух

Кондиционер работает в режиме охлаждения в помещении с высокой влажностью (при наличии пыли и паров масла в воздухе). Из-за скопления грязи во внутреннем блоке поддержание температуры воздуха в помещении на заданном уровне может оказаться невозможным. В этом случае следует провести чистку внутреннего блока. Выполнять эту работу должен квалифицированный специалист. Сразу после отключения режима оттаивания из кондиционера, работающего в режиме обогрева, может выходить водяной пар.

#### 3. Шум

При работе кондиционера могут быть слышны звуки текущей воды. Эти звуки вызваны течением хладагента по межблочным трубопроводами. Звуки текущей воды могут быть слышны при оттаивании кондиционера и сразу после его отключения. Эти звуки связаны с изменением расхода хладагента и прекращением его течения.

При включении и отключении кондиционера могут быть слышны щелкающие звуки. Эти звуки вызваны тепловым расширением или сжатием пластмассовых деталей при изменении температуры корпуса.

#### 4. Из внутреннего блока вылетает пыль

Это происходит при первом пуске кондиционера или после длительного перерыва в работе.

- 5. Кондиционер испускает неприятный запах Кондиционер поглошает сигаретный дым, а также запах, исходящий от стен и мебели, и затем возвращает его в помещение.
- 6. Самопроизвольное переключение с режима ОХЛАЖДЕНИЯ на режим ВЕНТИЛЯЦИИ

Во избежание замораживания теплообменника кондиционер автоматически переключается в режим ВЕНТИЛЯЦИИ и возвращается в режим ОХЛАЖДЕНИЯ через довольно длительный интервал времени.

При достижении заданной температуры воздуха компрессор отключается, и кондиционер продолжает работать в режиме ВЕНТИЛЯЦИИ. При повышении температуры воздуха компрессор снова включается.

#### 7. Переключение с режима ОБОГРЕВА в режим **ВЕНТИЛЯЦИИ**

При достижении заданной температуры воздуха компрессор отключается, и кондиционер продолжает работать в режиме ВЕНТИЛЯЦИИ. При снижении температуры воздуха компрессор снова включается.

- 8. При относительной влажности воздуха в помещении выше 80 % на поверхности кондиционера может образоваться конденсат.
- 9. Режим оттаивания (в кондиционерах с режимами охлаждения и обогрева)

При обмерзании теплообменника наружного блока в режиме обогрева теплопроизводительность кондиционера снижается. Через некоторое время кондиционер автоматически переходит в режим оттаивания. При этом компрессор постоянно работает, а вентиляторы не вращаются. После завершения цикла оттаивания кондиционер возвращается в режим обогрева.

10. Режим обогрева

При работе в режиме обогрева кондиционер переносит теплоту, содержащуюся в наружном воздухе, внутрь помещения. При понижении температуры наружного воздуха теплопроизводительность кондиционера уменьшается, и температура обработанного воздуха понижается.

11. Система защиты от подачи холодного воздуха (только в кондиционерах с режимами охлаждения и обогрева)

Во избежание подачи в помещение холодного воздуха вентилятор внутреннего блока автоматически уменьшает скорость вращения или останавливается.

Это происходит в следующих случаях:

- Только что включился режим обогрева.
- Только что завершился цикл оттаивания.
- Очень низкая температура наружного воздуха.  $\bullet$
- 12. Система защиты от частых пусков (трехминутная задержка)

При повторном пуске кондиционера сразу же после его отключения кондиционер включается только через 3 минуты.

#### Срок эксплуатации

Срок эксплуатации прибора составляет 10 лет при условии соблюдения соответствующих правил по установке и эксплуатации.

#### Условия эксплуатации

Температурные условия эксплуатации кондиционера:

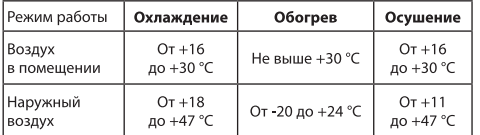

Не регулируйте вручную горизонтальные жалюзи, в противном случае может произойти их поломка. Чтобы предотвратить образование конденсата не допускайте длительного направления воздушного потока вниз в режиме ОХЛАЖДЕНИЕ или ОСУШЕНИЕ.

#### Чрезмерный шум

- Устанавливайте кондиционер в месте, способном выдержать его вес, чтобы он работал с наименьшим шумом.
- Устанавливайте наружный блок кондиционера в месте, где выброс воздуха и шум от работы кондиционера не помешают соседям.
- Не устанавливайте какие-либо заграждения перед наружной частью кондиционера, т. к. это увеличивает шум.

#### Особенности режима ОБОГРЕВ

Предварительный нагрев.

После начала работы кондиционера в режиме ОБОГРЕВ, теплый воздух начинает поступать только через 2-5 минут.

Размораживание наружного блока.

В процессе обогрева кондиционер будет автоматически размораживаться для увеличения своей производительности. Обычно это занимает от 5 до 15 минут. Во время размораживания вентиляторы не работают. После того, как размораживание завершено, режим обогрева включается автоматически.

#### Транспортировка и хранение

Прибор должен храниться в упаковке изготовителя в закрытом помещении при температуре от +4 до +40 °С и относительной влажности до 85% при температуре 25 °С.

Транспортирование и хранение прибора должно соответствовать указаниям манипуляционных знаков на упаковке.

#### Комплектация

- Кондиционер сплит-система бытовая (наружный и внутренний блок);
- крепления для монтажа на стену (только для внутреннего блока);
- пульт ДУ;
- инструкция (руководство пользователя);
- гарантийный талон (в инструкции).

#### Утилизация прибора

По истечении срока службы прибор должен подвергаться утилизации в соответствии с нормами, правилами и способами, действующими в месте утилизации.

Не выбрасывайте прибор вместе с бытовыми отходами.

По истечении срока службы прибора, сдавайте его в пункт сбора для утилизации, если это предусмотрено нормами и правилами вашего региона. Это поможет избежать возможных последствий на окружающую среду и здоровье человека, а также будет способствовать повторному использованию компонентов изделия.

Информацию о том, где и как можно утилизировать прибор можно получить от местных органов власти.

#### Дата изготовления

Дата изготовления указана на стикере на корпусе прибора, а также зашифрована в Code-128. Дата изготовления определяется следующим образом:

## SN XXXXXXX<sub>II</sub>XXXX<sub>I</sub>XXXXXX<sub>II</sub>XXXXX<sub>I</sub>

а - месяц и год производства.

#### Гарантия

Гарантийный срок составляет 5 лет.

Гарантийное обслуживание производится в соответствии с гарантийными обязательствами, перечисленными в гарантийном талоне.

\* Указанная гарантия на кондиционеры, требуюшие специального монтажа (кроме мобильных), действительна, если монтаж кондиционера выполнен одной из Авторизованной Монтажной Организацией, и 1 год в случае, если монтаж кондиционера проведен неуполномоченной организацией. Гарантийные обязательства на монтаж таких кондиционеров несет на себе монтажная организация.

## Сертификация продукции

Товар сертифицирован на территории Таможенного союза.

#### Товар соответствует требованиям:

ТР ТС 004/2011 «О безопасности низковольтного оборудования» ТР ТС 020/2011 «Электромагнитная совместимость технических средств»

#### Изготовитель:

«NINGBO AUX IMP AND EXP CO., LTD» NO. 1166 North MingGuang Road, JiangShan Town, Yinzhou Disrtict, Ningbo, Zhejiang, China

«НИНГБО АУКС ИМП ЭНД ЭКСП КО., ЛТД» №. 1166 Норф Минггуанг Роад, Цзяншань Таун, Иньчжоу Дистрикт, Нингбо, Чжэцзян, Китай

#### Импортер в РФ и уполномоченная организация:

ООО «Р-Климат» Россия, 119049, г. Москва, ул. Якиманка Б., д. 35, стр. 1, эт. 3, пом. І, ком. 4 Тел./Факс: +7 (495) 777-19-67 e-mail: info@rusklimat.ru

www.ballu.ru

#### Сделано в Китае

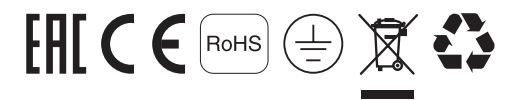

Приборы и аксессуары можно приобрести в фирменном интернет-магазине: www.ballu.ru или в торговых точках Вашего города.

## Протокол о приемке оборудования

## после проведения пусконаладочных работ

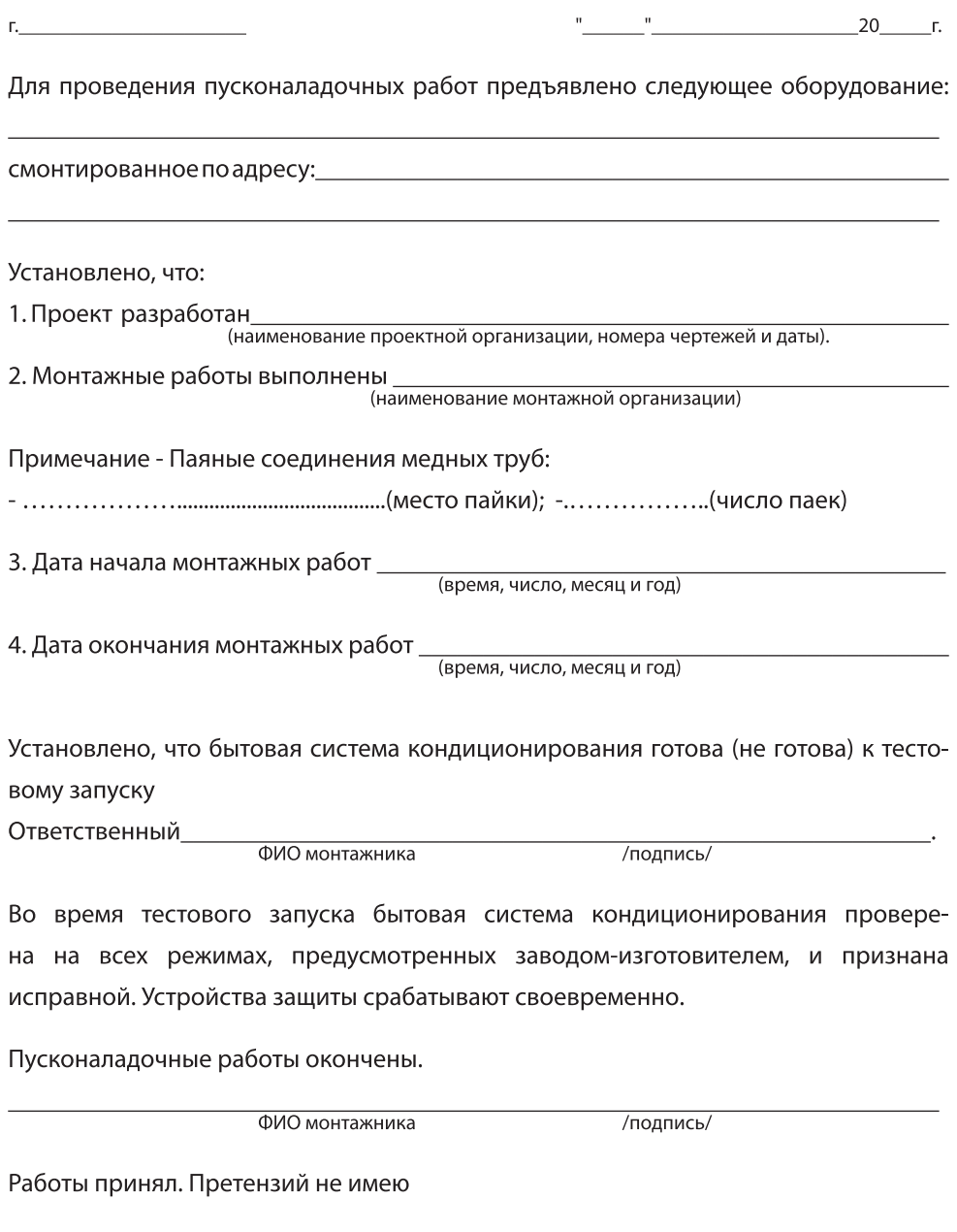

ФИО заказчика

### Протокол тестового запуска

Тестовый запуск бытовой системы кондиционирования выполнен «\_\_» \_\_\_\_\_ 20\_\_г. в \_\_\_\_\_\_\_\_. Во время тестового запуска определены основные параметры работы бытовой системы кондиционирования, представленные в таблице 1

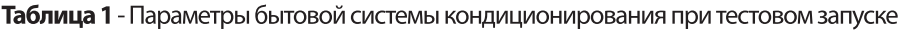

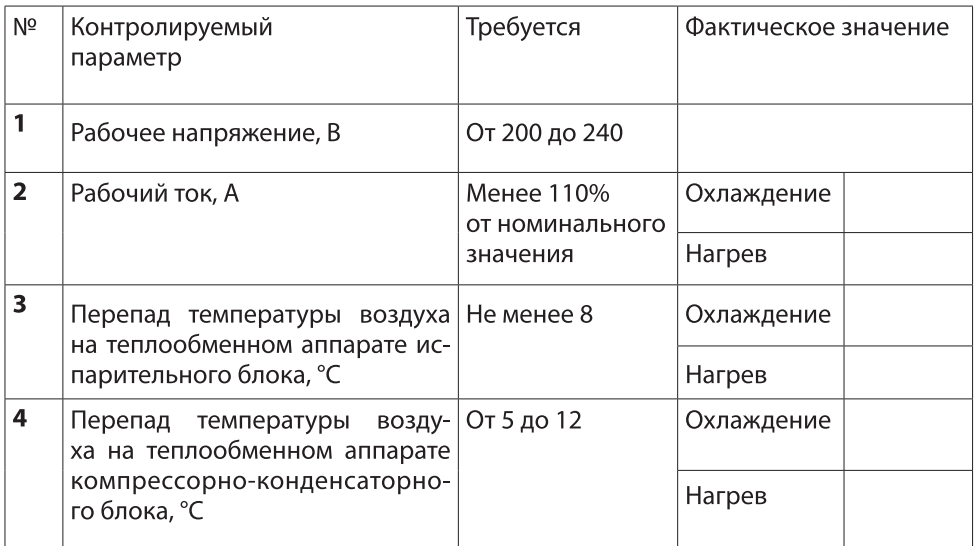

Фактические значения параметров бытовой системы кондиционирования соответствуют (не соответствуют) требуемым значениям.

Во время тестового запуска бытовая система кондиционирования проверена на всех режимах, предусмотренных заводом-изготовителем, и признана исправной. Устройства защиты срабатывают своевременно.

Пусконаладочные работы окончены.

ФИО монтажника

/подпись/

Работы принял. Претензий не имею

ФИО заказчика

/подпись/

# **Bolling**

## ГАРАНТИЙНЫЙ ТАЛОН

Настоящий документ не ограничивает определенные законом права потребителей, но дополняет и уточняет оговоренные законом обязательства, предполагающие соглашение сторон либо договор

Настоящий документ не ограничивает определенные законом права потребителей, но дополняет и уточняет оговоренные законом обязательства, предполагающие соглашение Сторон, либо договор.

#### Поздравляем вас с приобретением техники отличного качества!

Убедительно просим вас во избежание недоразумений до установки/эксплуатации изделия внимательно изучить его инструкцию по эксплуатации.

В конструкцию, комплектацию или технологию изготовления изделия, с целью улучшения его технических характеристик, могут быть внесены изменения. Такие изменения вносятся без предварительного уведомления Покупателя и не влекут обязательств по изменению/улучшению ранее выпущенных изделий.

Дополнительную информацию по продукту вы можете получить у Продавца или по нашей информационной линии в г. Москве:

> Тел.: 8 (800) 500-07-75 Режим работы с 10:00 до 19:00 (пн-пт) По России звонок бесплатный E-mail: service@ballu.ru Адрес в интернете: www.ballu.ru

#### Внешний вид и комплектность изделия

Тщательно проверьте внешний вид изделия и его комплектность, все претензии по внешнему виду и комплектности предъявляйте Продавцу при покупке изделия. Гарантийное обслуживание купленного вами прибора осуществляется через Продавца, специализированные сервисные центры или монтажную организацию, проводившую установку прибора (если изделие нуждается в специальной установке, подключении или сборке).

По всем вопросам, связанным с техобслуживанием изделия, обращайтесь в специализированные сервисные центры. Подробная информация о сервисных центрах, уполномоченных осуществлять ремонт и техническое обслуживание изделия, находится на вышеуказанном сайте.

#### Заполнение гарантийного талона

Внимательно ознакомьтесь с гарантийным талоном и проследите, чтобы он был правильно заполнен и имел штамп Продавца. При отсутствии штампа Продавца и даты продажи (либо кассового чека с датой продажи) гарантийный срок исчисляется с даты производства изделия.

Запрещается вносить в гарантийный талон какиелибо изменения, а также стирать или переписывать указанные в нём данные. Гарантийный талон должен содержать: наименование и модель изделия, его серийный номер, дата продажи, а также имеется подпись уполномоченного лица и штамп Продавца.

В случае неисправности прибора по вине изготовителя обязательство по устранению неисправности будет возложено на уполномоченную изготовителем организацию. В данном случае покупатель вправе обратиться к Продавцу.

Ответственность за неисправность прибора, возникшую по вине организации, проводившей установку (монтаж) прибора возлагается на монтажную организацию. В данном случае необходимо обратиться к организации, проводившей установку (монтаж) прибора.

Для установки (подключения) изделия (если оно нуждается в специальной установке, подключении или сборке) рекомендуем обращаться в специализированные сервисные центры, где можете воспользоваться услугами квалифицированных специалистов. Продавец, уполномоченная изготовителем организация, импортер и изготовитель не несут ответственности за недостатки изделия, возникшие из-за его неправильной установки (подключения).

#### Область действия гарантии

Обслуживание в рамках предоставленной гарантии осуществляется только на территории РФ и распространяется на изделия, купленные на территории РФ.

Настоящая гарантия не дает права на возмещение и покрытие ущерба, произошедшего в результате переделки или регулировки изделия, без предварительного письменного согласия изготовителя, с целью приведения его в соответствие с национальными или местными техническими стандартами и нормами безопасности, действующими в любой другой стране, кроме РФ, где это изделие было первоначально продано.

#### Настоящая гарантия распространяется на производственные или конструкционные дефекты изделия

Выполнение ремонтных работ и замена дефектных деталей изделия специалистами уполномоченного сервисного центра производятся в сервисном центре или непосредственно у Покупателя (по усмотрению сервисного центра). Гарантийный ремонт изделия выполняется в срок не более 45 дней. В случае если во время устранения недостатков товара станет очевидным, что они не будут устранены в определённый соглашением Сторон срок, Стороны могут заключить соглашение о новом сроке устранения недостатков товара.

Гарантийный срок на комплектующие изделия (детали, которые могут быть сняты с изделия без применения каких-либо инструментов, т. е. ящики, полки, решётки, корзины, насадки, щётки, трубки, шланги и др. подобные комплектующие) составляет 3 (три) месяца. Гарантийный срок на новые комплектующие, установленные на изделие при гарантийном или платном ремонте, либо приобретённые отдельно от изделия, составляет 3 (три) месяца со дня выдачи отремонтированного изделия Покупателю, либо продажи последнему этих комплектующих.

#### Настоящая гарантия не распространяется на:

- периодическое обслуживание и сервисное обслуживание изделия (чистку, замену фильтров или устройств, выполняющих функции фильтров);
- любые адаптации и изменения изделия, в т. ч. с целью усовершенствования и расширения обычной сферы его применения, которая указана в Инструкции по эксплуатации изделия, без предварительного письменного согласия изготовителя;
- аксессуары, входящие в комплект поставки.

#### Настоящая гарантия также не предоставляется в случаях, если недостаток в товаре возник в результате:

- использования изделия не по его прямому назначению, не в соответствии с его Инструкцией по эксплуатации, в том числе эксплуатации изделия с перегрузкой или совместно со вспомогательным оборудованием, не рекомендуемым Продавцом, уполномоченной изготовителем организацией, импортёром, изготовителем;
- наличия на изделии механических повреждений (сколов, трещин и т. д.), воздействий на изделие чрезмерной силы, химически агрессивных веществ, высоких температур, повышенной влажности/запылённости, концентрированных паров, если что-либо из перечисленного стало причиной неисправности изделия;
- ремонта/наладки/инсталляции/адаптации/пуска изделия в эксплуатацию не уполномоченными на то организациями/ лицами;
- неаккуратного обращения с устройством, ставшего причиной физических, либо косметических повреждений поверхности:
- если нарушены правила транспортировки/хранения/ монтажа/эксплуатации;
- стихийных бедствий (пожар, наводнение и т. д.) и других причин, находящихся вне контроля Продавца, уполномоченной изготовителем организации, импортёра, изготовителя и Покупателя, которые причинили вред изделию:
- неправильного подключения изделия к электрической или водопроводной сети, а также неисправностей (несоответствие рабочих параметров) электрической или водопроводной сети и прочих внешних сетей:
- дефектов, возникших вследствие попадания внутрь изделия посторонних предметов, жидкостей, кроме предусмотренных инструкцией по эксплуатации, насекомых и продуктов их жизнедеятельности и т. д.;
- необходимости замены ламп, фильтров, элементов питания, аккумуляторов, предохранителей, а также стеклянных/фарфоровых/матерчатых и перемещаемых вручную деталей и других дополнительных быстроизнашивающихся/сменных деталей изделия, которые имеют собственный ограниченный период работоспособности, в связи с их естественным изно-COM:
- дефектов системы, в которой изделие использовалось как элемент этой системы.

#### Особые условия гарантийного обслуживания кондиционеров

Настоящая гарантия не распространяется на недостатки работы изделия в случае, если Покупатель по своей инициативе (без учета соответствующей информации Продавца) выбрал и купил кондиционер надлежащего качества, но по своим техническим характеристикам не предназначенный для помещения, в котором он был впоследствии установлен Покупателем.

#### Уважаемый Покупатель!

Напоминаем, что неквалифицированный монтаж кондиционеров может привести к его неправильной работе и, как следствие, к выходу изделия из строя. Монтаж данного оборудования должен производиться согласно документу СТО НОСТРОЙ 2.23.-2011 о «Монтаже и пуско-наладке испарительных компрессорно-конденсаторных блоков бытовых систем кондиционирования в зданиях и сооружениях» с обязательным проведением пуско-наладочных работ и обязательным заполнением протокола о приемке оборудования после проведения пусконаладочных работ.

В случае возникновения в кондиционерах надостатков в результате нарушения порядка их установки гарантия не распространяется. Гарантию на монтажные работы и связанные с ними недостатки в работе изделия несет монтажная организация.

#### Особые условия эксплуатации кондиционеров

Настоящая гарантия не предоставляется, когда по требованию/желанию Покупателя в нарушение действующих в РФ требований СНиПов, стандартов и иной технической документации: был неправильно подобран и куплен кондиционер (-ы) для конкретного помещения: были неправильно смонтирован(-ы) (установлен(-ы)) блок(-и) купленного Покупателем кондиционера. Также обращаем внимание Покупателя на то, что в соответствии с Жилищным Кодексом РФ Покупатель обязан согласовать монтаж купленного кондиционера(-ов) с эксплуатирующей организацией и компетентными органами исполнительной власти субъекта Российской Федерации. Продавец, Уполномоченная изготовителем организация, Импортер, Изготовитель снимают с себя всякую ответственность за любые неблагоприятные последствия, связанные с использованием купленного кондиционера(-ов) без утвержденного плана монтажа и разрешения вышеуказанных организаций.

#### Памятка по уходу за кондиционером:

- 1. раз в 2 недели (при интенсивной эксплуатации чаще), контролируйте чистоту воздушных фильтров во внутреннем блоке (см. инструкцию по эксплуатации). Защитные свойства этих фильтров основаны на электростатическом эффекте, поэтому даже при незначительном загрязнении фильтр перестает выполнять свои функции;
- 2. один раз в год необходимо проводить профилактические работы, включающие в себя очистку от пыли и грязи теплообменников внутреннего и внешнего блоков, проверку давления в системе, диагностику всех электронных компонентов кондиционера, чистку дренажной системы. Данная процедура предотвратит появление неисправностей и обеспечит надежную работу вашего кондиционера;
- 3.раз в год (лучше весной), при необходимости, следует вычистить теплообменник наружного блока и проверить работу кондиционера на всех режимах. Это обеспечит надежную работу вашего кондиционера:
- 4. необходимо учесть, что эксплуатация кондиционера в зимних условиях имеет ряд особенностей. При крайне низких температурах: от -10 °С и ниже для кондиционеров не инверторного типа и от -15 °С и ниже для кондиционеров инверторного типа рекомендуется использовать кондиционер только в режиме вентиляции. Запуск кондиционера для работы в режимах охлаждения или обогрева может привести к сбоям в работе кондиционера и поломке компрессора. Если на улице отрицательная температура, а конденсат (вода из внутреннего блока) выводится на улицу, то возможно замерзание воды в дренажной системе и, как следствие, конденсат будет вытекать из поддона внутреннего блока в помещение.

Покупатель предупреждён о том, что если товар отнесен к категории товаров, предусмотренных «Перечнем непродовольственных товаров надлежащего качества, не подлежащих возврату или обмену на аналогичный товар другого размера, формы, габарита, фасона, расцветки или комплектации» Пост. Правительства РФ № 55 от 19.01.1998 он не вправе требовать обмена купленного изделия в порядке ст. 25 Закона «О защите прав потребителей» и ст. 502 ГК РФ. С момента подписания Покупателем Гарантийного талона считается, что:

- вся необходимая информация о купленном изделии и его потребительских свойствах предоставлена Покупателю в полном объёме, в соответствии со ст. 10 Закона «О защите прав потребителей»;
- покупатель получил Инструкцию по эксплуатации купленного изделия на русском языке и

- покупатель ознакомлен и согласен с условиями гарантийного обслуживания/особенностями эксплуатации купленного изделия;
- покупатель претензий к внешнему виду/комплектности купленного изделия не имеет.

Отметить здесь, если работа изделия проверялась в присутствии Покупателя.

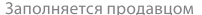

сохраняется у клиента

Дата продажи

Адрес продавца \_\_

Телефон продавца \_\_

Подпись продавца Печать продавца

Модель

Изымается мастером при обслуживании

**Bolling** 

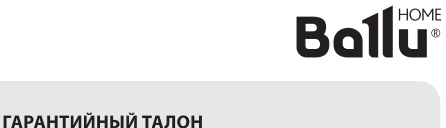

Серийный номер \_\_\_\_\_\_\_\_\_\_\_\_\_\_\_

Название продавца

УНИВЕРСАЛЬНЫЙ ОТРЫВНОЙ ТАЛОН на гарантийное обслуживание

Модель

Серийный номер \_\_\_\_ Дата продажи

lo

№ заказа-наряда

Проявление дефекта \_\_\_\_\_\_\_\_\_\_\_\_\_

Ф.И.О. клиента

Адрес клиента \_\_\_\_\_\_\_\_\_\_

Телефон клиента

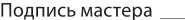

Заполняется продавцом

## **Bollu®**

ГАРАНТИЙНЫЙ ТАЛОН сохраняется у клиента

Модель

Серийный номер \_\_\_\_\_\_\_\_\_

Дата продажи \_\_\_\_\_ \_\_\_\_

Название установщика \_\_

Адрес установщика

Подпись установщика

Печать установщика

## **Bollu®**

Изымается мастером при обслуживании

 $\mathcal{L}$ 

УНИВЕРСАЛЬНЫЙ ОТРЫВНОЙ ТАЛОН на гарантийное обслуживание

Модель\_\_\_\_\_\_\_\_

ی

Дата продажи

Дата приема в ремонт \_\_\_\_\_\_\_\_\_

№ заказа-наряда \_\_\_\_\_

Проявление дефекта

Ф.И.О. клиента

Адрес клиента \_\_\_\_

Телефон клиента \_\_\_\_\_\_\_\_\_\_\_\_

Дата ремонта

Подпись мастера \_\_\_\_\_\_\_\_\_\_\_\_

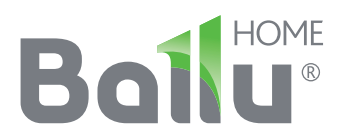

Приборы и аксессуары можно приобрести в фирменном интернет-магазине: www.ballu.ru или в торговых точках вашего города

2020/1

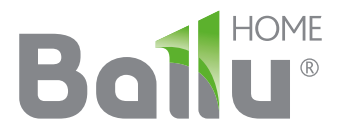

## **Инструкция по настройке приложения Wi-Fi**

Инверторная сплит-система BSUI Platinum Evolution DC inverter

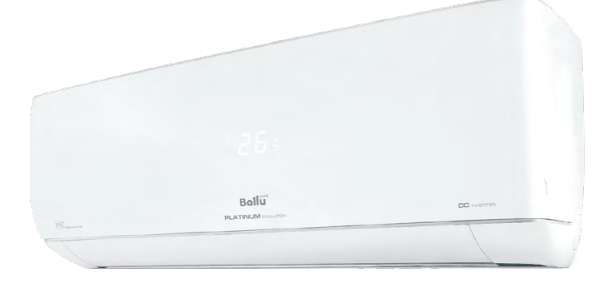

**BSUI/in-09 (12,18, 24) HN8 BSUI/out-09 (12, 18, 24) HN8** 

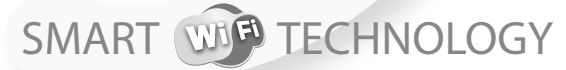

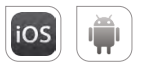

Управление климатом из любой точки мира

Перед началом эксплуатации прибора внимательно изучите данное руководство и храните его в доступном месте.

## **Boilu®**

### Содержание

- $\overline{\mathbf{3}}$ Вводное описание функций Wi-Fi
- $\overline{\mathbf{3}}$ Загрузка и установка программы управления
- 5 Перезагрузка модуля Wi-Fi кондиционера воздуха
- $\overline{\mathbf{5}}$ Подключение смартфона, планшета или других мобильных устройств к Wi-Fi или точке доступа
- 5 Настройка конфигурации устройств
- 6 Управление устройствами
- $\overline{7}$ Прочие сведения
- $\overline{7}$ Приложение А: «Параметры проверки ошибки конфигурации»

Уважаемый пользователь, данная инструкция является руководством по использованию мобильного телефона в дистанционном управлении умной домашней техникой.

Для правильной эксплуатации, пожалуйста, внимательно прочитайте инструкцию перед использованием и сохраните ее после прочтения.

## Вводное описание функций Wi-Fi

Сплит-система оснащена функцией дистанционного управления с помощью установленного внутри Wi-Fi модуля, осуществляющего передачу команд для управления кондиционером воздуха. Кондиционер имеет постоянное соединение с беспроводным роутером или точкой доступа, подключенными к сети Интернет через встроенный модуль Wi-Fi, использующий канал на частоте 2,4 ГГц. В случае использования двухдиапазонного роутера (перед подключением кондиционера к приложению), необходимо перевести его на работу с частотой 2,4 ГГц. После подключения и настройки приложения ограничение в 2,4 ГГц можно снять и установить двух диапазонный режим работы. Мобильные устройства, такие как смартфоны и планшетные компьютеры, на которых установлено специальное программное обеспечение и модули Wi-Fi могут использоваться в качестве дистанционных контроллеров при их подключении к сети Интернет.

## Загрузка и установка программы управления

Загрузка и установка программы управления может осушествляться следующим образом:

- 1. Для мобильных устройств, таких как смартфоны или планшеты (только с системами Android 4.1 или iOS 6.0 или более поздних версий), в Google Play или App Store найдите и загрузите "AC Freedom" и установите данную программу лля вашей системы.
- 2. Вы также можете использовать свое мобильное устройство (только с системами Android 4.1 или iOS 6.0 или более поздних версий) для сканирования двухмерного штрих-кода (QR-кода) (см. Рис. 1) с помощью приложения сторонних разработчиков, который автоматически перенаправит вас к интерфейсу для загрузки и установки программы "AC Freedom".

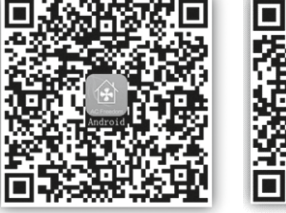

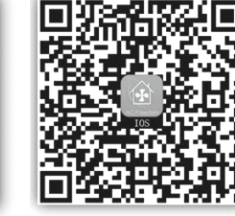

**Для Android** 

Рис. 1

Для iOS

После установки программы управления запустите «Интерфейс сканирования» для загрузки стартовой страницы. Существует два типа регистрации в системе, предусмотренной в «Интерфейс сканирования» (см. Рис. 2).

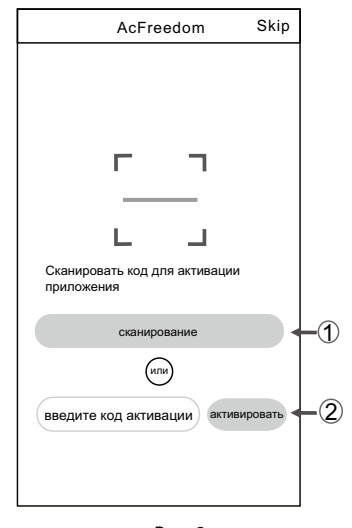

 $P<sub>MC</sub>$  2

1. Нажмите «сканировать» и сканируйте QR-код, указанный справа (см. Рис. 3).

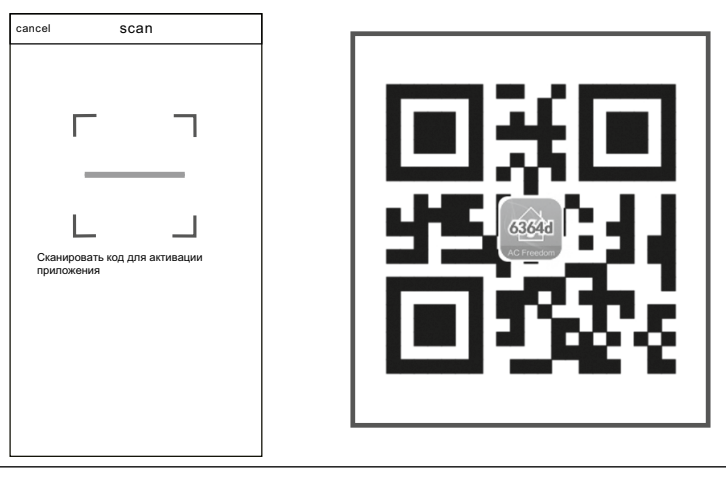

Рис. 3

2. Введите код активации (6364d) в поле с подсказкой «Введите код активации» (см. рис. 4).

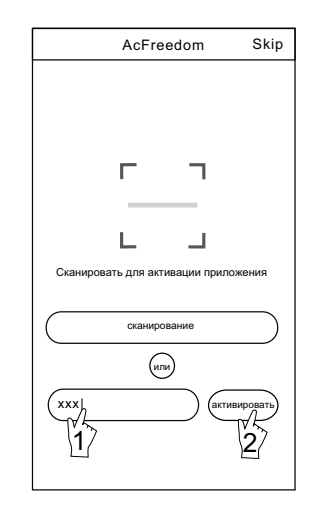

Рис. 4

## **Перезагрузка модуля Wi-Fi кондиционера воздуха**

При первой настройке или после замены подключенного беспроводного маршрутизатора требуется перезагрузка модуля Wi-Fi, установленного внутри кондиционера воздуха.

Для активации и перезагрузки модуля необходимо на пульте дистанционного управления нажать кнопку «HEALTH» 8 раз в течении 5-6 секунд при работающей в любом режиме сплит-системе. Подтверждением перехода модуля в режим подключения является подача двойного звукового сигнала от внутреннего блока кондиционера.

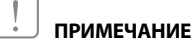

**Пульт дистанционного управления, представленный на данном рисунке, является лишь одной из множества моделей, приведенной исключительно в ознакомительных целях. Исходите из особенностей приобретенной вами модели, несмотря на то, что данные операции одинаковы для всех моделей.**

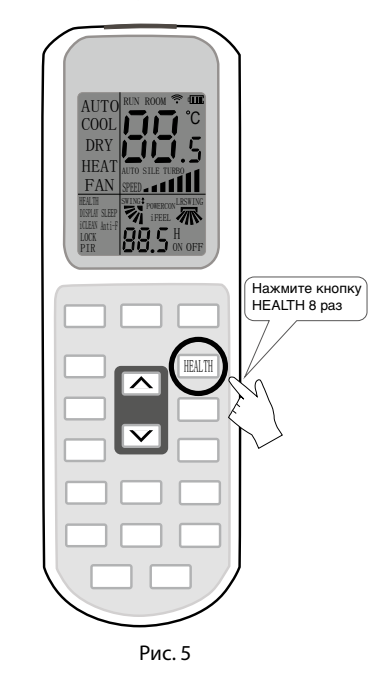

## **Подключение смартфона, планшета или других мобильных устройств к Wi-Fi или точке доступа**

Активируйте функцию Wi-Fi на мобильном устройстве и выполните его подключение к беспроводному маршрутизатору или точке доступа.

#### **ПРИМЕЧАНИЕ**

**Для обеспечения работы функции Wi-Fi требуется беспроводной маршрутизатор. Если у вас такового нет в наличии, его необходимо приобрести.**

## **Настройка конфигурации устройств**

После загрузки и установки программы управления на мобильное устройство выполните настройку конфигурации устройств кондиционирования воздуха в соответствии с приведенным далее рисунком.

## **ПРИМЕЧАНИЕ**

**1. При первой настройке или после замены подключенного беспроводного маршрутизатора убедитесь, что мобильное устройство уже подключено к беспроводному маршру-** **тизатору или точке доступа, соединяемым с модулем Wi-Fi.** 

**2. В случае ошибки конфигурации нажмите кнопку «Параметры проверки ошибки конфигурации» для проверки замечаний по возникшей ошибке перед повторной настройкой кондиционера воздуха.** 

После успешной настройки конфигурации нажмите на соответствующее имя кондиционера воздуха, чтобы ввести настройки управления для обеспечения дальнейшей работы.

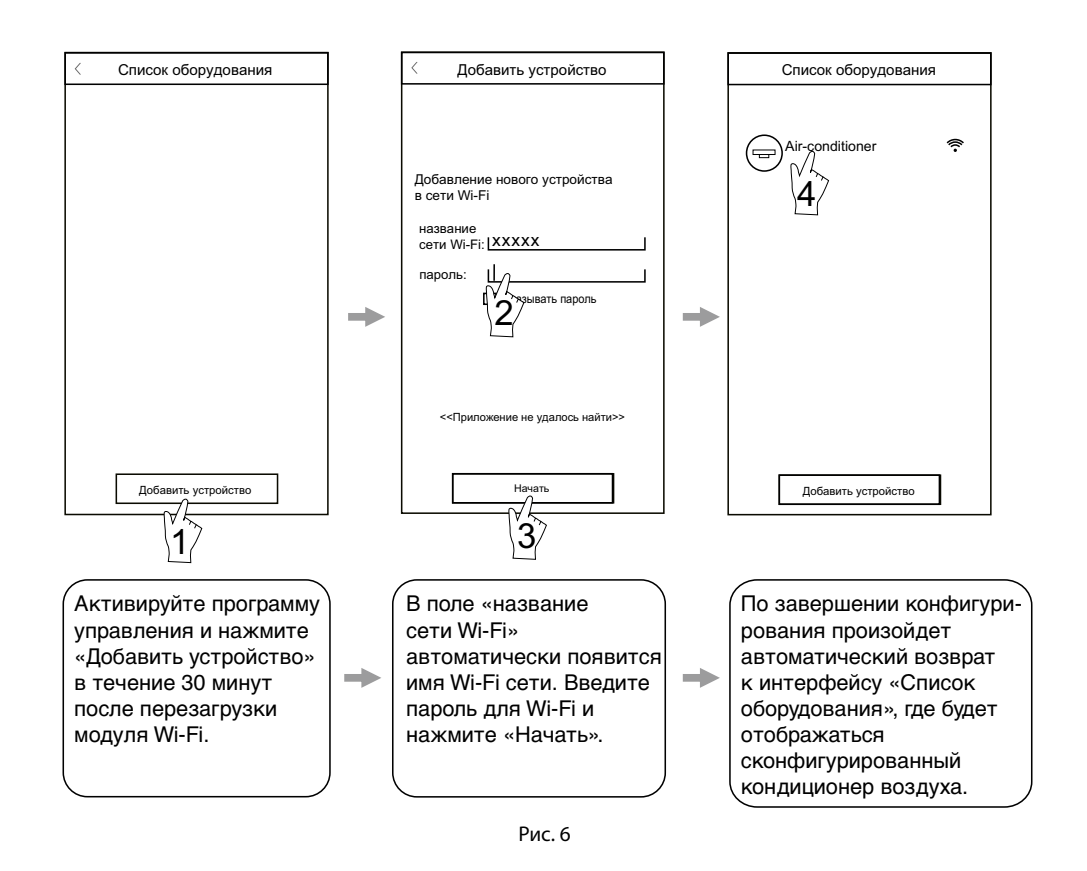

## Управление устройствами

#### 1. Изменение и блокировка устройств

- При открытии интерфейса «Список оборудования» нажмите и удерживайте более 0.5 секунд (для системы Android) или нажмите (для системы iOS) пиктограмму имеющегося устройства для активации интерфейса «Изменить имя».
- $\bullet$ Вы можете изменить имя или пиктограмму для обозначения различных устройство кондиционирования воздуха.
- $\bullet$ Для блокировки устройства просто коснитесь пиктограммы «Блокировка устройства». После блокировки устройства другие пользователи не смогут найти его, что, в свою очередь, позволит предотвратить его управление неавторизованными пользователями. По завершении конфигурирования имен, пиктограмм и состояния блокировки устройства кондиционирования

воздуха их сохранение и подтверждение осуществляется нажатием клавиши «Сохранить».

2. Удаление управляемого устройства кондиционирования воздуха

Для системы Android: нажмите кнопку «Удалить устройство» в окне «Изменить имя», указанном на Рис. 7.

Для системы iOS: смахните влево имя кондиционера воздуха в окне «Список оборудования» и нажмите «Удалить».

#### 3. Изменение и блокировка устройств

При подключении беспроводного маршрутизатора к сети Интернет активация функции GPRS на мобильном устройстве позволит осуществлять дистанционное управление устройствами.

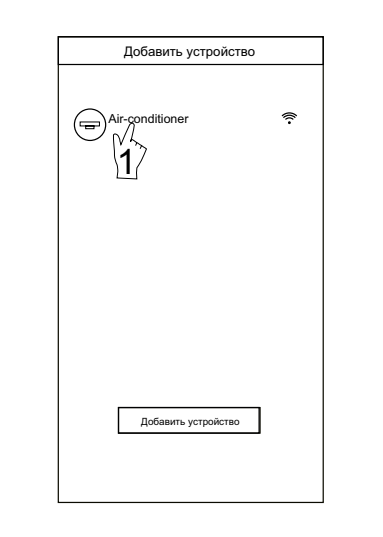

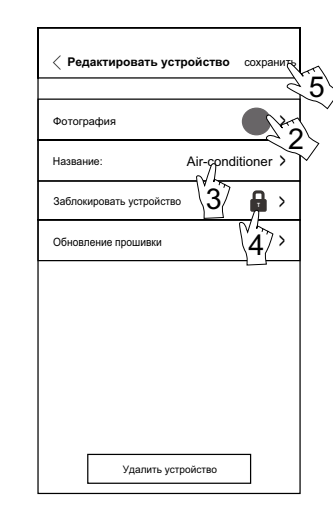

Рис. 7

### Прочие сведения

- 1. Программное обеспечение предусматривает службу поддержки, с помощью которой пользователь может ознакомиться с инструкциями по использованию программного обеспечения и другой информацией.
- 2. Кроме того, поскольку операционный интерфейс и функции программного обеспечения постоянно усовершенствуются, мы постоянно осуществляем информирование о последующих изменениях для обновления ваших программ.
- 3. Поскольку операционный интерфейс может изменяться в связи с постоянными обновлениями версии программного обеспечения, рисунки в настоящем руководстве приводятся исключительно в целях ознакомления, в связи с чем при работе следует исходить из текущей версии операционного интерфейса.

## Приложение А: «Параметры проверки ошибки конфигурации»

- 1. Проверьте, чтобы пиктограмма Wi-Fi отображалась на панели кондиционера воздуха. Если данная пиктограмма не отображается, свяжитесь со службой поддержки клиентов.
- 2. Убедитесь, что мобильный телефон подключен к сети Wi-Fi с частотой 2,4 ГГц. Убедитесь что доступ в сеть интернет идет через Wi-Fi соединение, а не через мобильную передачу данных (2G/3G/4G соединение), для чего отключите её в настройках телефона.
- 3. Проверьте, чтобы перезагрузка модуля была успешно проведена: для перезагрузки нажмите кнопку "HEALTH" на пульте дистанционного управления 8 раз, звук двойного краткого сигнала означает успешное осушествление пере-

загрузки.

- 4. Проверьте имя сети Wi-Fi (SSID) для маршрутизатора. Рекомендуется использовать имя, не содержащее пробелов и иных не буквенночисловых символов.
- 5. Проверьте пароль Wi-Fi для маршрутизатора, который не должен превышать 32 символа. Не рекомендуется за исключением букв и цифр использовать пробелы и специальные символы.
- 6. Проверьте правильность ввода пароля Wi-Fi при настройке приложения: вы можете установить галочку на функции «показать пароль», чтобы убедиться в правильности вводимого пароля Wi-Fi.

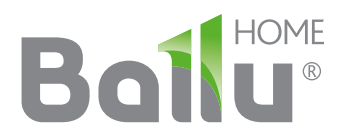

Дополнительную информацию вы можете получить у Продавца или по нашей информационной линии в Москве: **Тел.: 8 (800) 500-07-75**

Промышленный концерн Ballu специализируется на разработке и производстве бытовой и промышленной климатической техники. Продукция выпускается под брендами Ballu Home, Ballu Machine, Ballu Kids.

> Больше полезной и интересной информации о приборах и аксессуарах Ballu на сайте: **www.ballu.ru**

Приборы и аксессуары можно приобрести в фирменном интернет-магазине: **http://shop.ballu.ru** или в торговых точках вашего города.